# **Tutorial 6: Evaluation and Reporting**

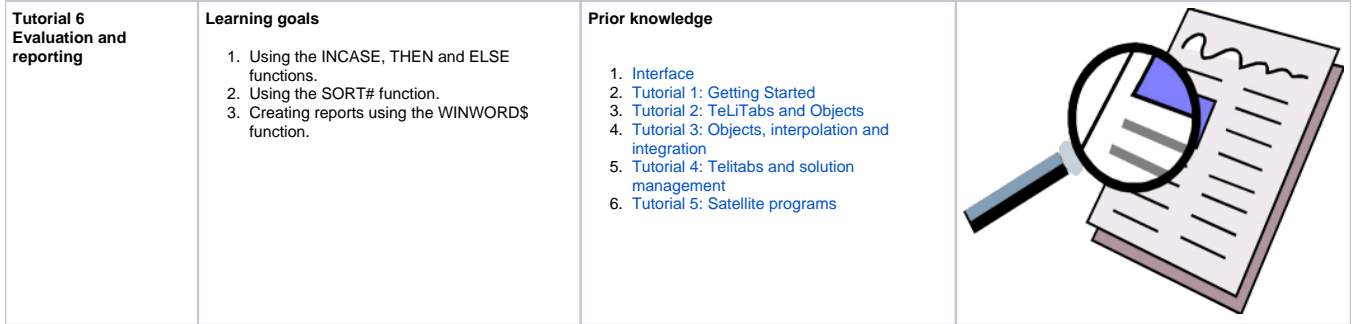

## **1 Objective**

In this tutorial we will evaluate the systematic variations of the design using a weighted average of all parameters describing the compatibility of the ships. Then we'll sort the designs in order of compatibility and finally a report is created in MS Word for each design.

#### **Start**

To start this tutorial, a knowledgebase is available [\[Tutorial 6 start.qkb\]](http://qnowledge.groupwork.nl/imgwiki/kbs/KE/tutorial6_start.qkb). This knowledgebase contains the results of tutorial 5 and is the basis for this tutorial.

Also a Word template file [\(Report.rtf\)](http://qnowledge.groupwork.nl/imgwiki/kbs/Report.rtf) has been provided. Make sure you save this file in the Applic directory of your knowledge base so it can be found during calculation.

## **2 Create a new Dataset as starting point**

Create a new object Ship\_evaluation. Add this to the list of the present Data object in Dataset (you can either leave the existing Shipsobject or delete is). Make sure that the Determined by property of Ship\_evalation is OBJ, otherwise you will discover later on that the data inside the object is not taken to the solution.

1. Add the following parameters to the knowledge base:

- Stab:
- Comf;
- Rt;
- PE;

All parameters are values and the "Determined by" of Slots & Properties should be OBJ because they should be taken from the dataset. Stab a nd Comf are without a dimension. Rt is in [N] PE is in [W]. Move Stab and Comf to the Stability class, Rt and PE to the Resistance class.

2. Now add data to the dataset that we are going to use during the calculations:

- $\bullet$ Select the Ship\_calc# pararameter in the Ship\_calc# solution en press F2 to see the [TeLiTab](https://mods.marin.nl/display/QUAESTOR/TeLiTab) as ASCII data in the editor.
- Select and copy all data.
- Go to Ship\_evaluation in the Data object of the Dataset, right mouse click and select "Database Input..."
- Select editor, paste the selected data and press ok;
- Add all parameters as new;

This is the starting point of our evaluation.

## **3 Evaluation of the designs**

Create the following evaluation relations:

Efficiency = 1 + 25.7 - (PE / (DISP \* V\_eco) \* 2.25)

- Journey =  $1 + (28 (10000) / V \text{ ecc} / (24))$  \* 2.25
- Grade = INCASE(GM,LT,0.4,THEN,0,ELSE,(Stab + Comf + 1.2 \* Journey + 1.2 \* Efficiency )/4.4)

Add the evaluation parameters as goals to the Ship\_evaluation object using a relation:

Evaluation#=Ship\_evaluation(@Journey, @Efficiency, @Grade)

Sort the ships, based on their grade

 $\bullet$  Sorted\_evaluation# = SORT#(Evaluation#, "Grade",1)

To check whether all this works, carry out a calculation. Start the process manager. Select Data and select Sorted\_evaluation#. The content of Sorted\_evaluation# will be:

1

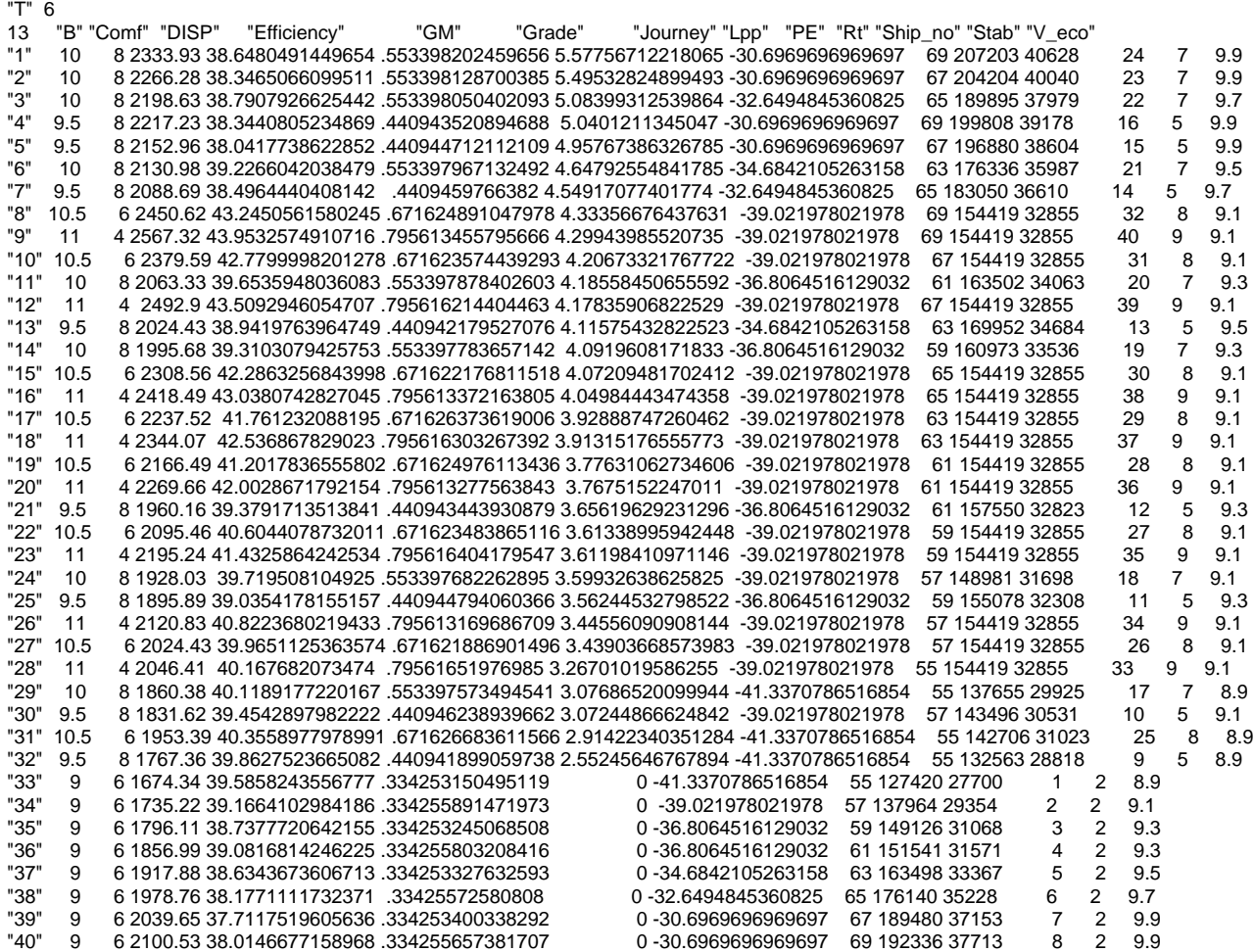

#### **4 Check the template file of the report, create a report**

Open the file ([Report.rtf\)](http://qnowledge.groupwork.nl/imgwiki/kbs/Report.rtf) in MS Word to take a look at it. All kind of parameters between # are visible. Moreover, a Boolean expression is used in: #GM< 0.4[1]#INSUFFICIENT[1]: When GM is smaller then 0.4, the text INSUFFICIENT is shown. More information on the possibilities with templates is given in the description of the function [TEMPLATE\\$](https://mods.marin.nl/pages/viewpage.action?pageId=3146130)() in the wiki.

This template should always first be checked on strange RTF code. Use the menu item Tools>RTF Template Check... You will be asked to select a file and the Template delimiter (usually #, as in our file). Then Quaestor will check, rovide a log file and store the original and changed template. The log is as follows:

#### [blocked URL](http://qnowledge.groupwork.nl/imgwiki/tutorial6reportlog.png)

Do this once or twice until you only see sensible template code in the log.

We will end this tutorial creating a report of each ship. Add the folowing relation to create the report:

Report\$= WINWORD\$ Report.rtf("Report.doc",0,Ship\_no,Lpp,B,T,DISP,GM,Stab,Comf,V\_eco,Rt,PE,Efficiency,Journey,Grade)

The [WINWORD\\$](https://mods.marin.nl/pages/viewpage.action?pageId=3146152)() function will create Word files named Report\*.doc. in your report directory and returns the name of this file to Report\$. In multiple case situations a number (\*) is added to the name of the document.

So make sure the reports are created, modify Evalution# and add Report\$:

Evaluation#=Ship\_evaluation(@Journey, @Efficiency, @Grade, @Report\$)

Make sure Report.rtf can be found.

To generated the total solution, select Data in the dataset and run Evaluation# as top goal. A report is generated for each ship and added to each case. If parameters are requested during the calculation, check the following:

- Does Ship\_evaluation have the OBJ Determined by property?
- Do the parameters carrying out intermediate values have the correct Determined by properties?

You can open a document by double-clicking it in the object:

[blocked URL](http://qnowledge.groupwork.nl/imgwiki/report.png)

One of the Word reports:

[blocked URL](http://qnowledge.groupwork.nl/imgwiki/word.png)

#### Final remarks

These six tutorials showed both the way to create a knowledge base and some basic elements about working with ranges, objects, data and external processes, in general used in [classical knowledge based applications](https://mods.marin.nl/display/QUAESTOR/Classic+knowledge+based+applications) and [Scenario base applications.](https://mods.marin.nl/display/QUAESTOR/Scenario+based+applications)

Please note that it is possible to create the same functionality in many different ways. So feel free to experiment. For instance, it is possible to make the ship design variations (B, Lpp, etc.) part of the calculation process enabling a user to vary the design space he or she wants to investigate. Moreover, we did not discuss the [SCENARIO\\$\(](https://mods.marin.nl/pages/viewpage.action?pageId=3146077)) function to create a scenario of input and output actions or all kind of other [intrinsic](https://mods.marin.nl/display/QUAESTOR/Intrinsic+functions) functions.

Moreover, we have not discussed any specific [knowledge engineering](https://mods.marin.nl/display/QUAESTOR/Knowledge+Engineer) related to [Taxonomy based applications](https://mods.marin.nl/pages/viewpage.action?pageId=3146728). For the latter we will introduce a new set of tutorials.

For more inside information you can use the following KE resources on Quaestor:

- [Overview of the general Quaestor syntax](https://mods.marin.nl/display/QUAESTOR/General+Quaestor+syntax)
- [Overview of all intrinsic Quaestor functions](https://mods.marin.nl/display/QUAESTOR/Intrinsic+functions)
- [Overview of all Quaestor attributes](https://mods.marin.nl/display/QUAESTOR/Attributes)
- [Overview of all Quaestor constants and reserved parameters](https://mods.marin.nl/display/QUAESTOR/Constants)
- [Overview of all Quaestor dimensions](https://mods.marin.nl/display/QUAESTOR/Dimensions)

Also take a look at examples, these are always very helpful to solve a particular problem. [\[Example applications\]](http://www.quaestor.org/applications)

#### **5 Check**

You can verify your results by comparing it to [\[Tutorial 6 finish\]](http://qnowledge.groupwork.nl/imgwiki/kbs/KE/tutorial6_finish.qkb)

[<< Back to tutorial 5](https://mods.marin.nl/display/QUAESTOR/Tutorial+5%3A+Satellite+Programs) [Overview](https://mods.marin.nl/display/QUAESTOR/Knowledge+engineer+tutorials)